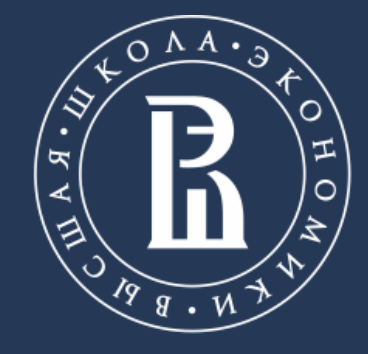

НАЦИОНАЛЬНЫЙ ИССЛЕДОВАТЕЛЬСКИЙ **УНИВЕРСИТЕТ** 

Лаборатория интернет-исследований

# **ПРЕПРОЦЕССИНГ РУССКОЯЗЫЧНЫХ ТЕКСТОВ В**

Кольцов С.Н

Санкт-Петербург, 2018

**FRUITFUL&FU** 

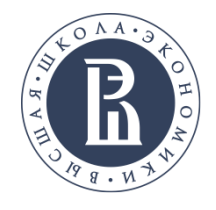

# **ПРЕПРОЦЕССИНГ**

Препроцессинг состоит из следующих этапов

1. **Загрузка данных из источника данных**, например csv файл.

2. **Процедура лематизации**. Данная процедура заключается в процессе токинизации текстов.

3. **Удаление стоп слов**. Некоторые слова являются общими и при этом часто встречаются, поэтому их необходимо удалять.

4. **Визуализация текстовых данных в виде облака слов**. Наиболее частотные слова можно представить в виде облака слов, что упрощает некоторое понимание того какие темы внутри коллекции документов.

В дальнейшем использовать пакет Orange. **Данный пакет можно скачать по адресу: https://orange.biolab.si/**

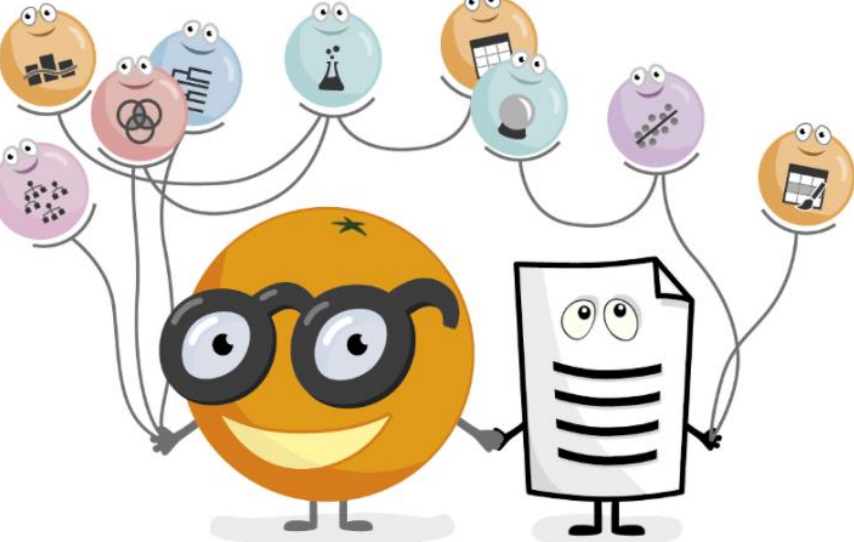

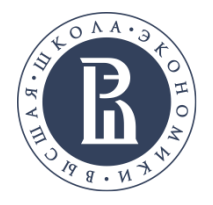

**ORANGE**

 $\Box$  $\times$ 

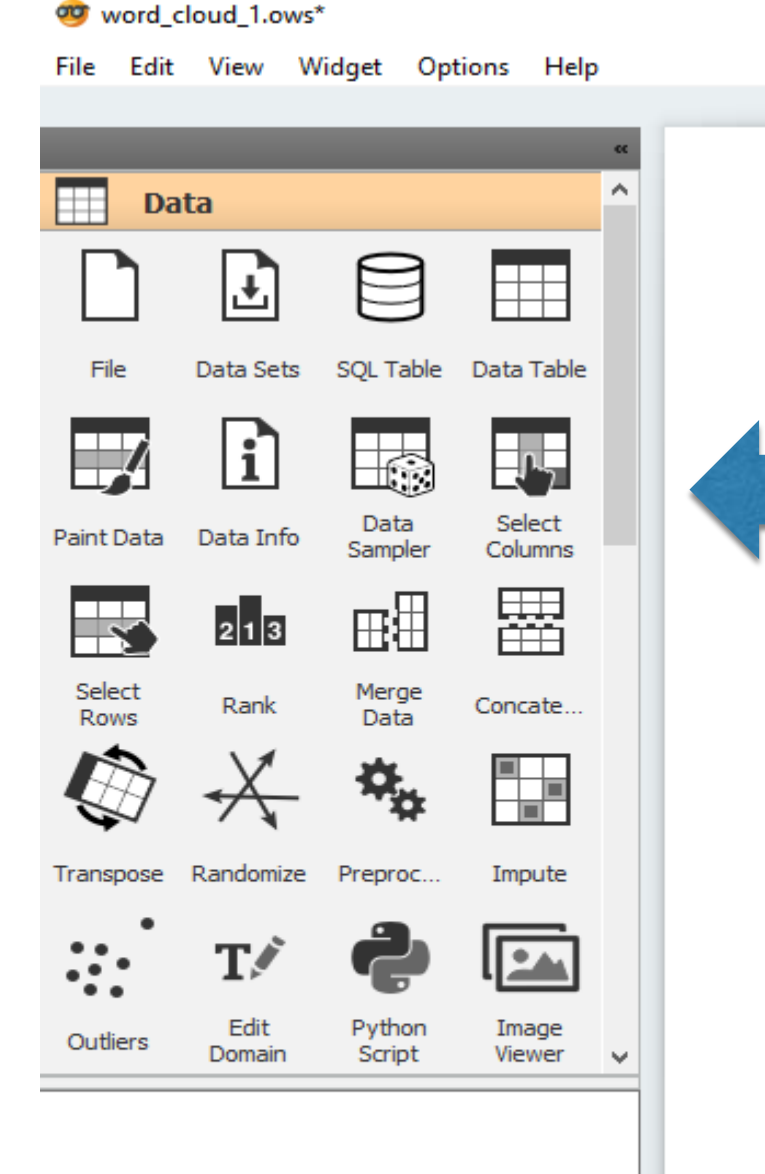

В данном пакете можно сделать алгоритм на основе визуального программирования.

В левой части окна находится хранилище 'виджетов', каждый из которых отвечает за свой кусочек действий. Например, снизу приведен пример загрузки 500 этнических текстов из файла формата Exel.

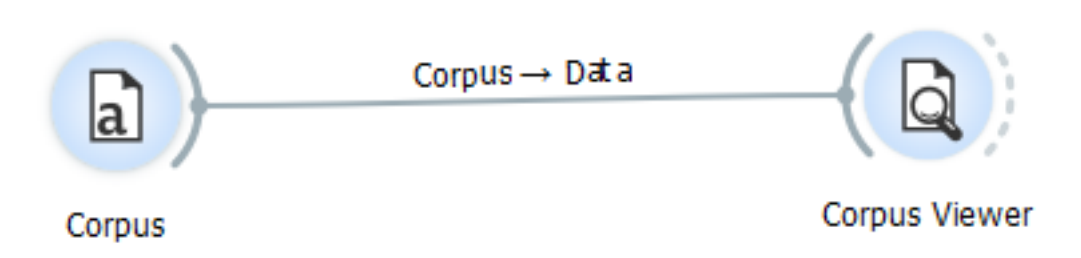

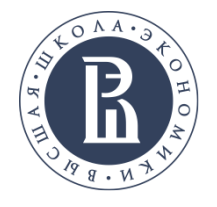

#### **ЗАГРУЗКА РУССКОЯЗЫЧНЫХ ДАННЫХ В ORANGE**

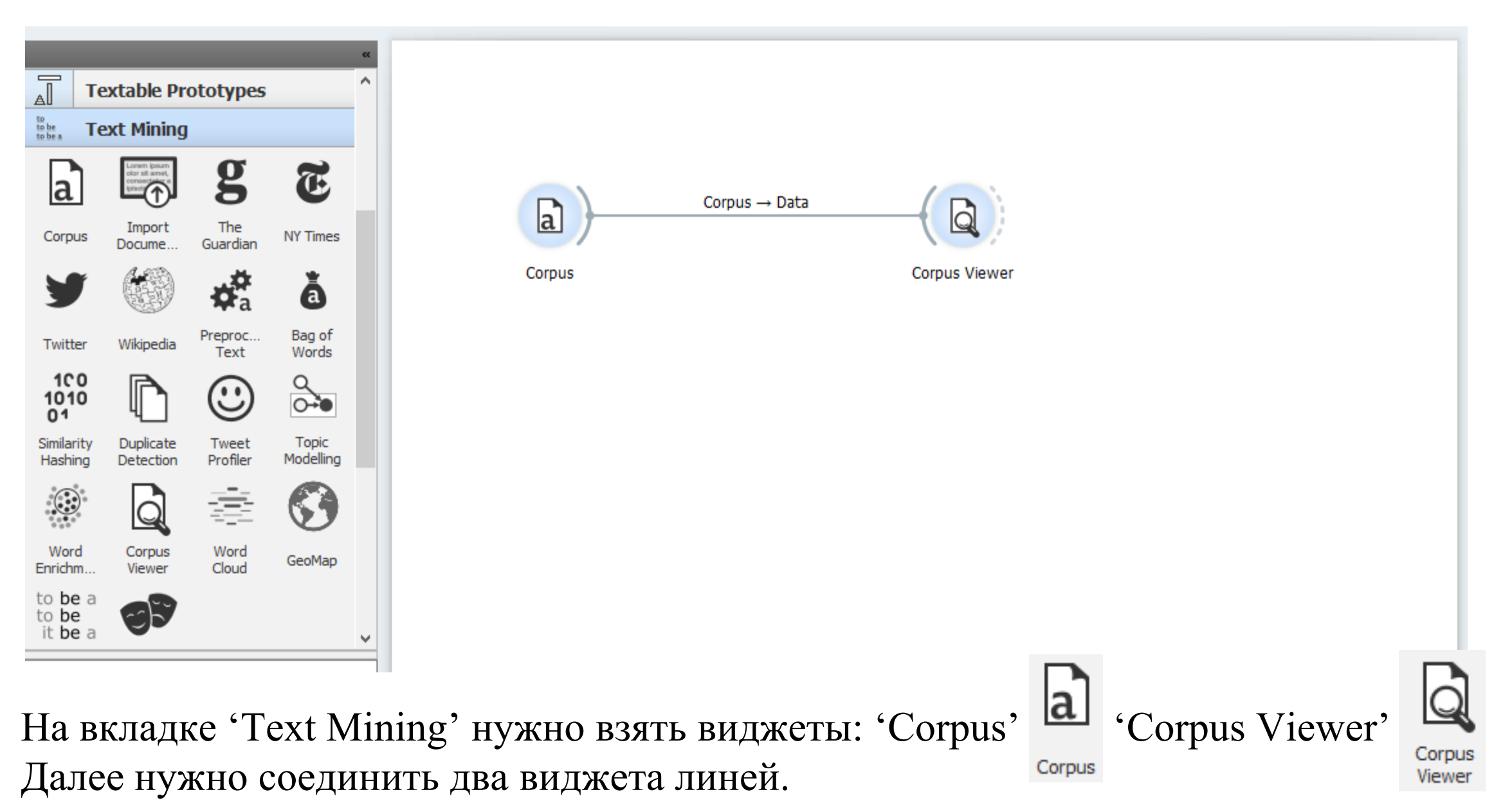

Схема загрузки готова, теперь нужно лишь указать имя файла для загрузки и просмотра.

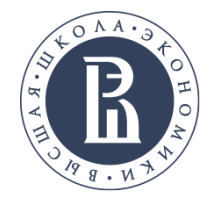

# **ЗАГРУЗКА И ПРОСМОТР РУССКОЯЗЫЧНЫХ ТЕКСТОВ**

Для того что бы загрузить данные нужно кликнуть на виджете 'Corpus' и указать имя файла в формате книги Exсel.

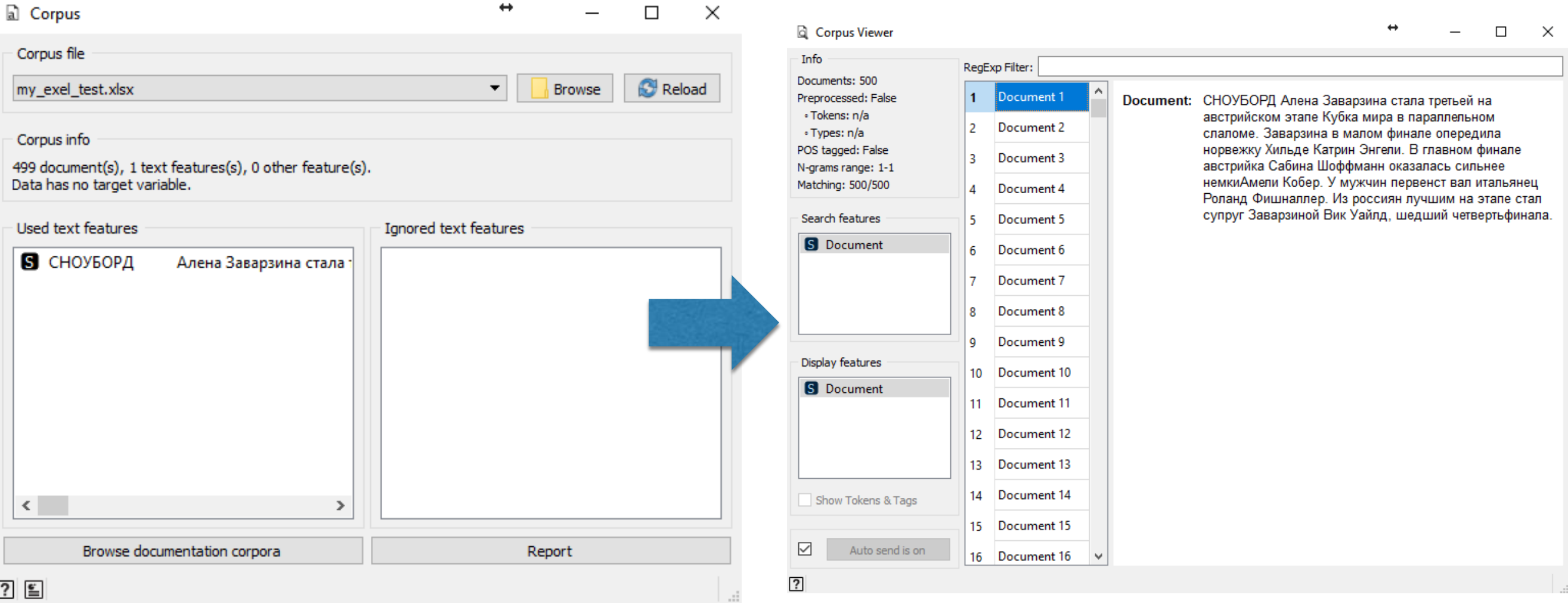

Для того что бы просмотреть результаты загрузки нужно кликнуть на виджете 'Corpus Viewer'.

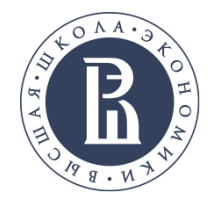

#### **ПРЕПРОЦЕССИНГ И ОБЛАКО ЛЕМАТИЗИРОВАННЫХ СЛОВ**

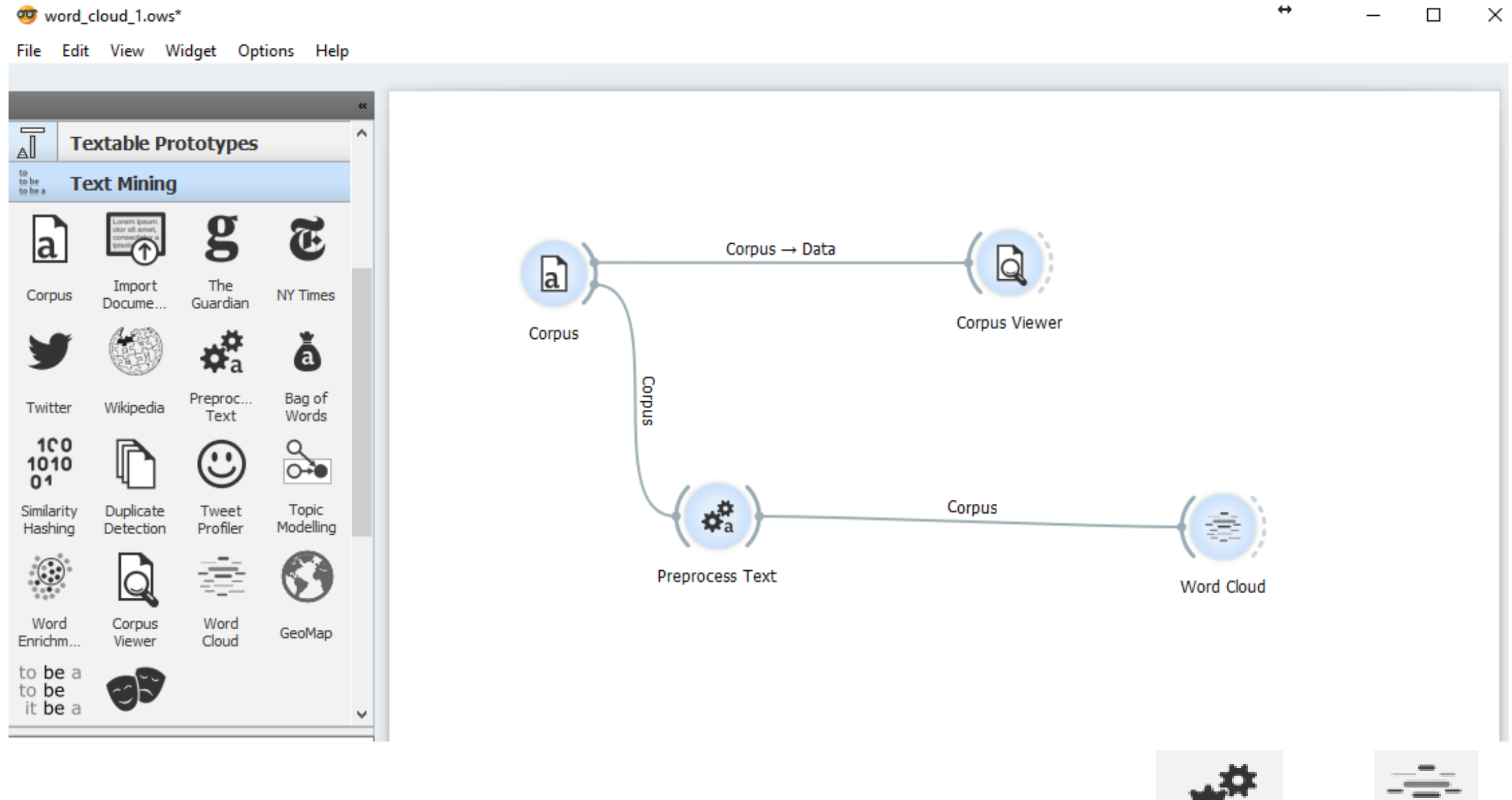

Для удаления стоп слов, пунктуации (и так далее), а также для построения облака слов, достаточно добавить еще два виджета:

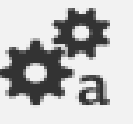

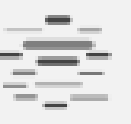

Word

Cloud

Preproc... Text

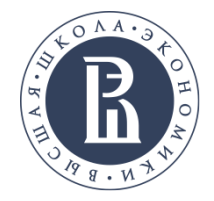

#### **ПРЕПРОЦЕССИНГ В ORANGE** of Preprocess Text  $\Box$  $\times$ Info  $\bf \Phi$ 1. Можно указать Transformation Document count: 500 Total tokens: 21303 Total types: 10017 параметры  $\sqrt{ }$  Parse html  $\sqrt{ }$  Remove urls  $\sqrt{}$  Lowercase  $\sqrt{\phantom{a}}$  Remove accents препроцессинга  $\bf \Phi$ Tokenization 2. Указать файл со ◉ Word & Punctuation списком стоп  $\bigcirc$  Whitespace  $\bigcirc$  Sentence слов. Pattern: W+  $\bigcirc$  Regexp 3. Указать язык. $\bigcirc$  Tweet  $^{\circledR}$ Normalization [disabled]  $\overline{\bm{\theta}}$ Filtering ø  $\sqrt{ }$  Stopwords  $\vert \cdot \vert$ stop\_words.txt ▼ Russian  $\triangledown$  Lexicon (none) ø  $\boxdot$  Regexp  $\| \mathcal{N}_1 \| \cdot \| \cdot \| \cdot \| \mathcal{N}_2 \| \mathcal{N}_3 \| \mathcal{N}_4 \| \mathcal{N}_5 \| \cdot \| \mathcal{N}_6 \| \mathcal{N}_7 \| \mathcal{N}_7 \| \mathcal{N}_7 \| \mathcal{N}_8 \| \mathcal{N}_7 \| \mathcal{N}_8 \| \mathcal{N}_7 \| \mathcal{N}_8 \| \mathcal{N}_9 \| \mathcal{N}_9 \| \mathcal{N}_9 \| \mathcal{N}_9 \| \mathcal{N}_9 \| \mathcal{N}_9 \| \mathcal{N}_9 \| \mathcal{N}_9 \| \mathcal{N}_9 \| \mathcal{N}_9 \| \mathcal{N}_9 \| \mathcal{N}_$  $\boxed{\div}$  0.90  $\div$ Document frequency  $|0.10|$  $\left| \div \right|$ Most frequent tokens | 100 0 N-grams Range [disabled]  $^{\circledR}$ POS Tagger [disabled]

 $\overline{\smile}$ 

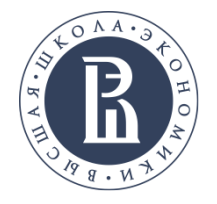

#### **ОБЛАКО НЕЛЕМАТИЗИРОВАННЫХ СЛОВ**

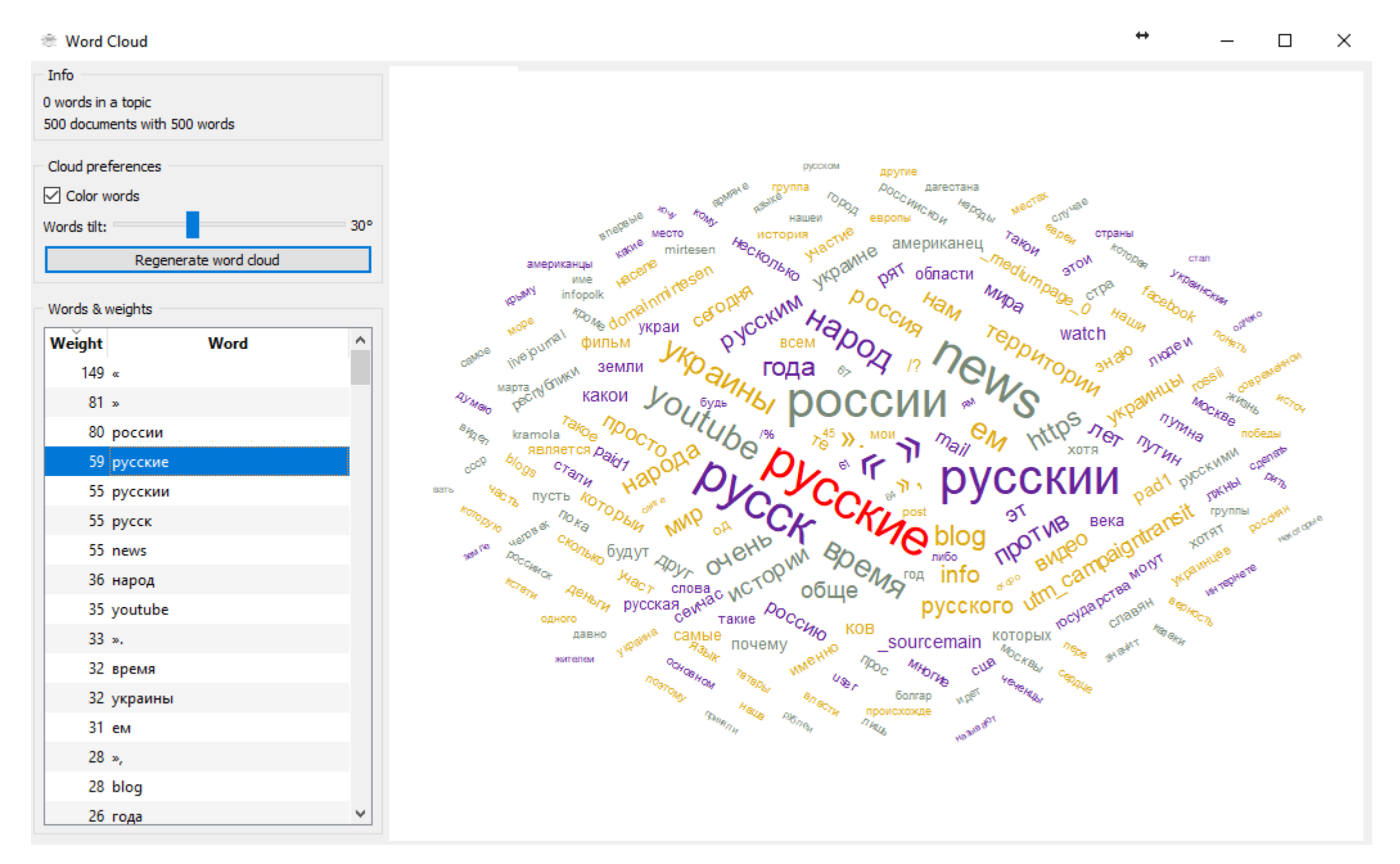

Таким образом, за счет списка стоп слов можно построит нормальное облако слов.

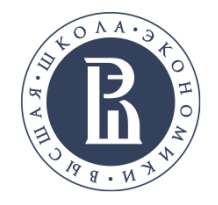

# **SNOWBALL STEMMER**

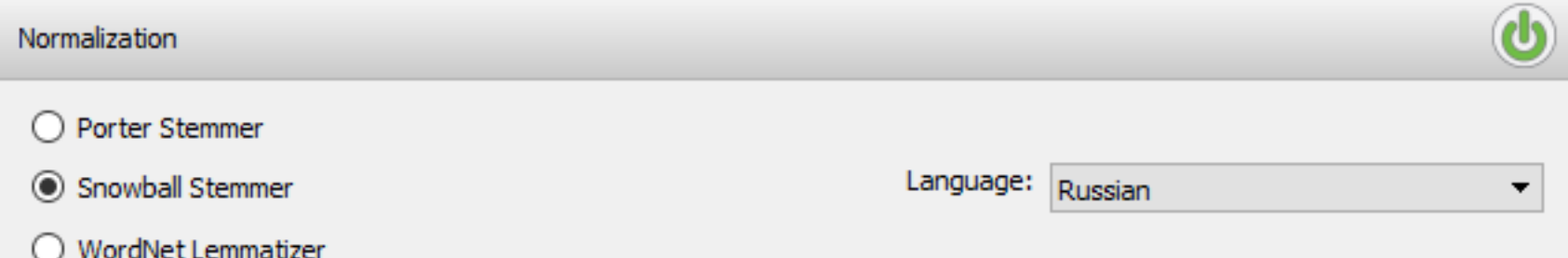

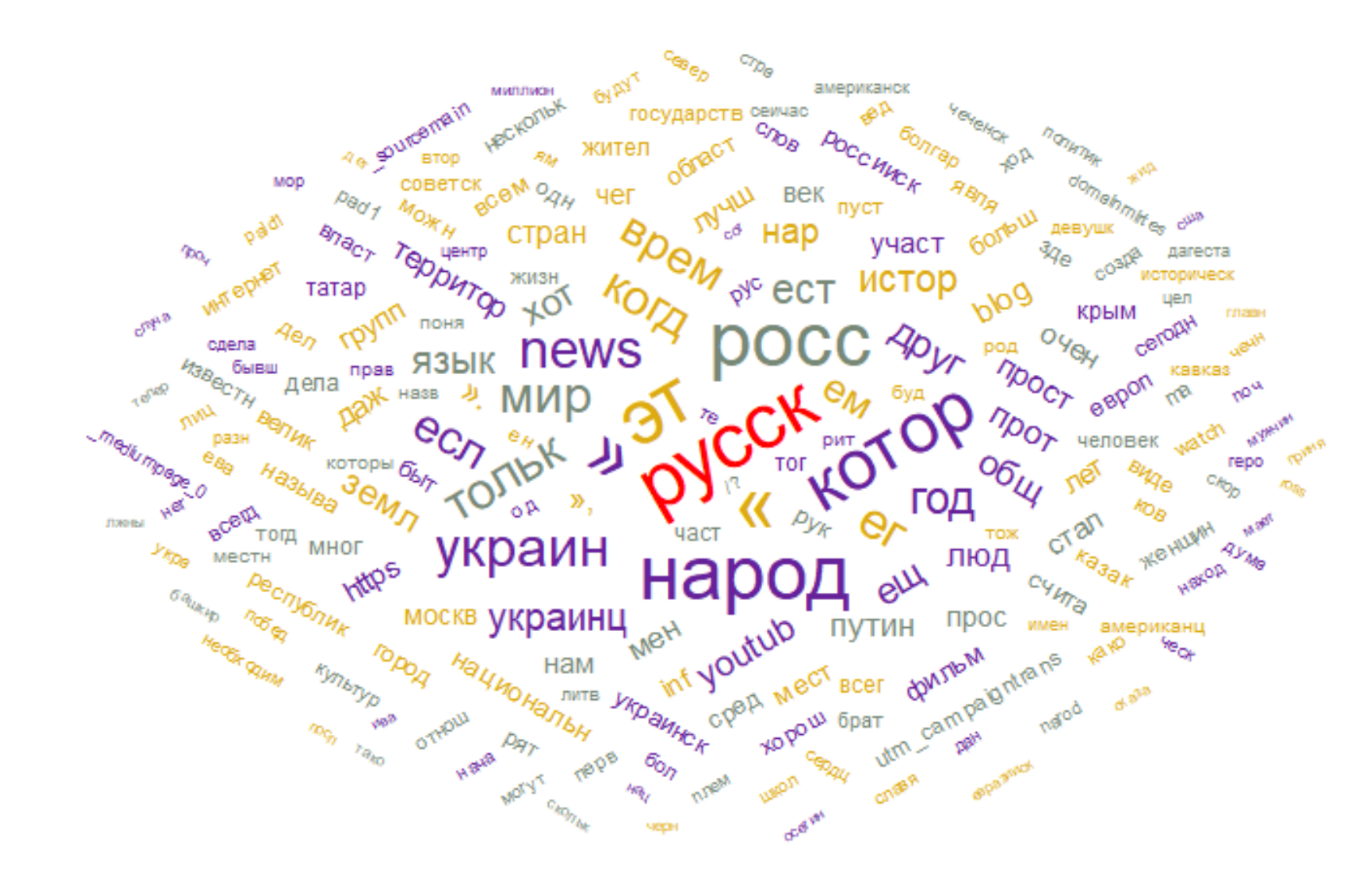

Данный стеммер просто обрезает концы слов, то есть не годится для русского языка

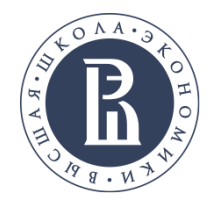

### **TOPICMINER - MYSTEM**

Если сделать препроцессинг в TopicMiner, и выгрузить лематизированные данные в csv формате, и загрузить в Orange, то получится наиболее качественный вариант облака.

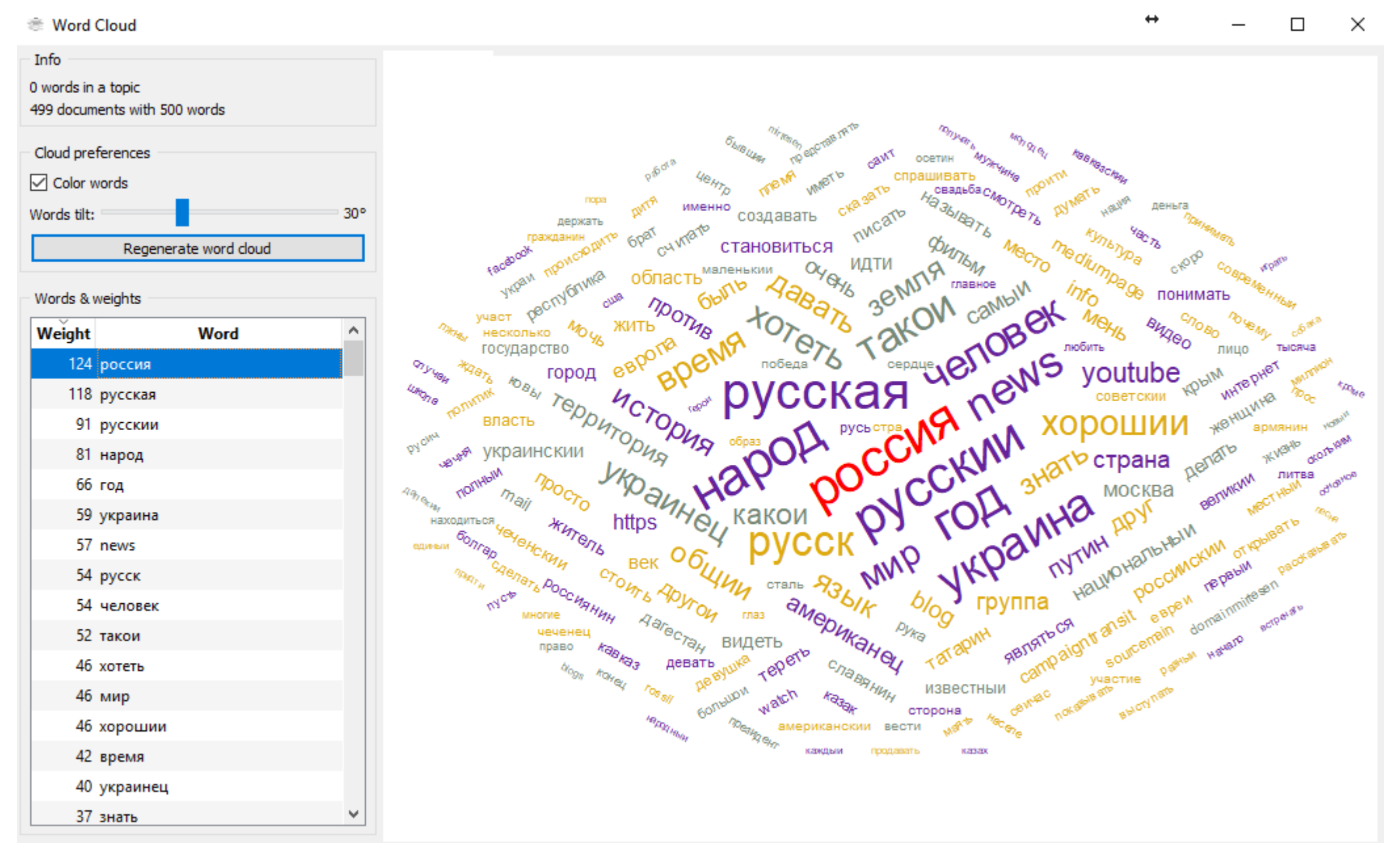

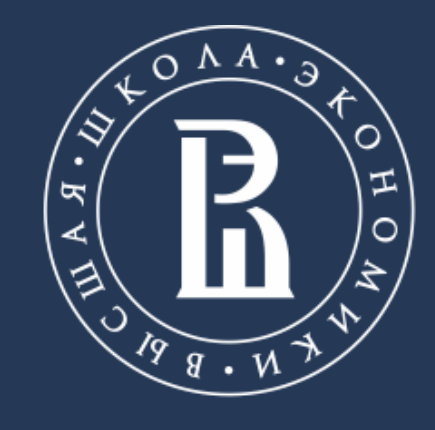

НАЦИОНАЛЬНЫЙ ИССЛЕДОВАТЕЛЬСКИЙ<br>УНИВЕРСИТЕТ

https://linis.hse.ru/ Phone: +7 (911) 981 9165 Fmail: skoltsov@hse.ru